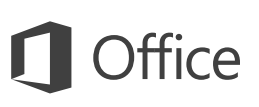

### Краткое руководство по началу работы

Впервые используете Excel 2016? Это руководство ознакомит вас с основными функциями.

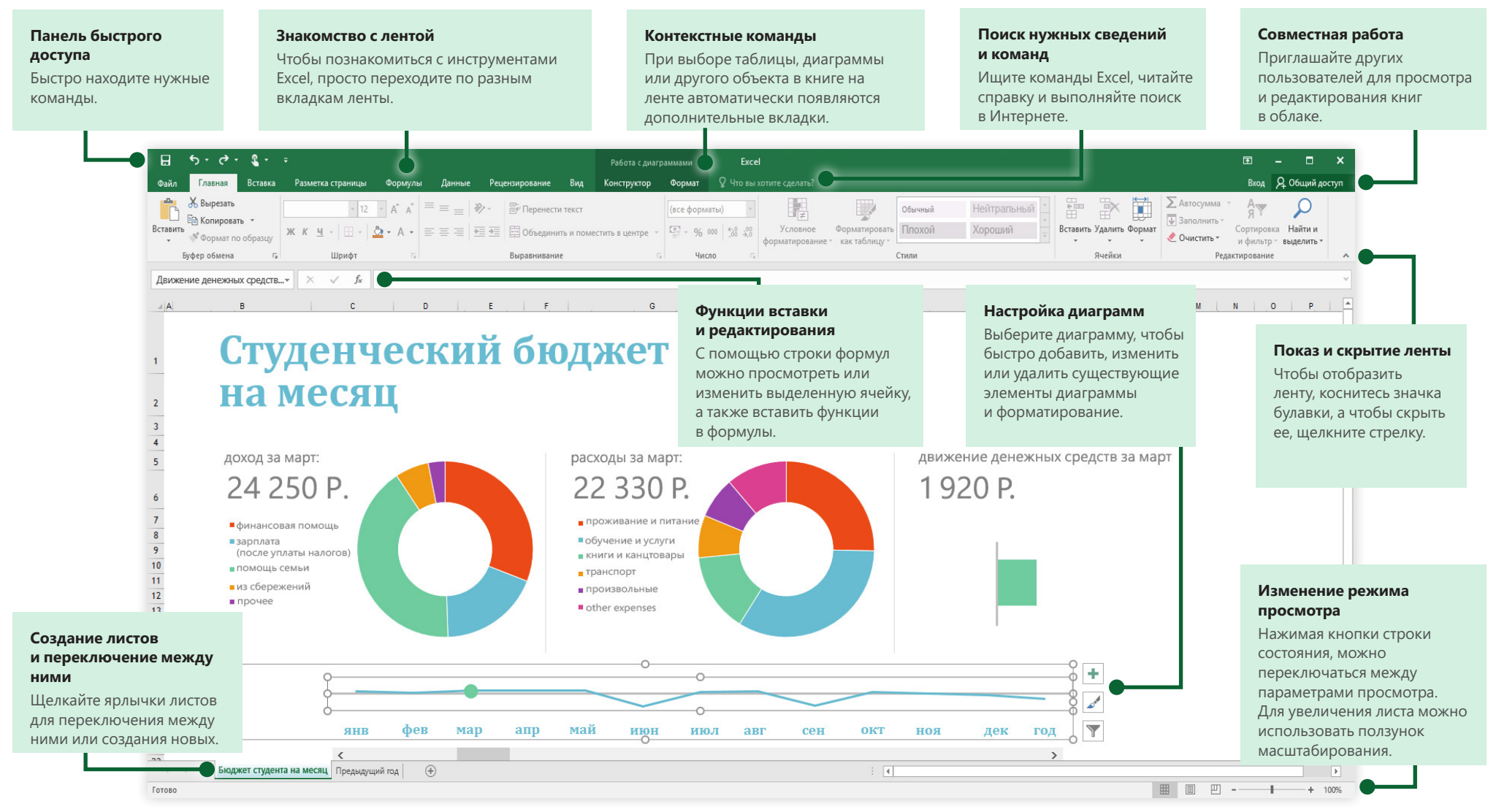

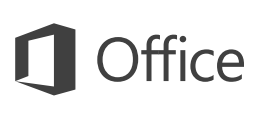

### Создание документов

Для начала выберите шаблон Пустая книга. Или выберите и настройте любой другой шаблон, который вам подходит. Это позволит сэкономить время. Последовательно щелкните элементы Файл > Создать и выберите или найдите нужный шаблон.

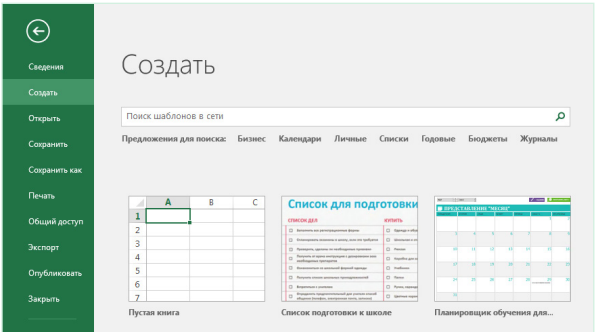

## Постоянный доступ

Приходится работать на ходу, используя разные устройства? Благодаря полной интеграции между Office, OneDrive, OneDrive для бизнеса и SharePoint вы можете обращаться к последним файлам отовсюду с любого устройства. Достаточно войти в учетную запись, последовательно выбрав Файл > Учетная запись

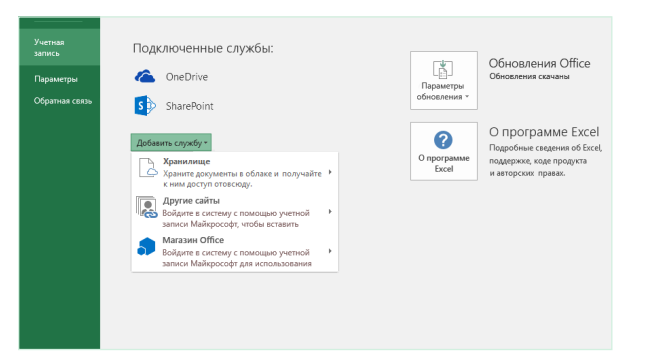

### Поиск последних файлов

При работе с документами, которые хранятся на жестком диске компьютера или размещены в различных облачных службах, вы всегда можете вернуться к последним книгам или закрепленным в списке файлам, последовательно выбрав Файл > Открыть.

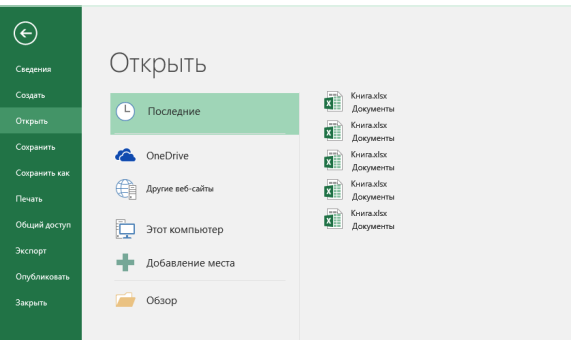

### Контекстные инструменты

Контекстные команды ленты становятся доступными, когда вы выбираете соответствующие объекты в книге. Например, при щелчке элемента диаграммы отображается вкладка Работа с диаграммами, содержащая параметры для настройки ее оформления и форматирования.

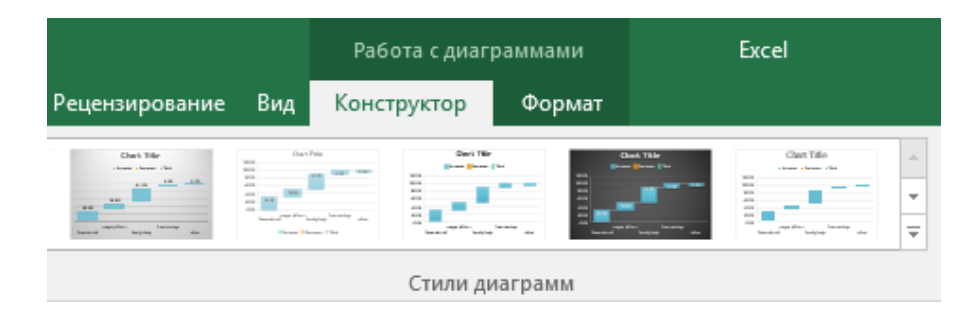

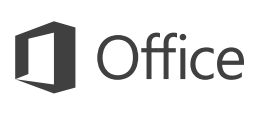

### Совместная работа

Чтобы пригласить других пользователей для просмотра или редактирования книг в облаке, нажмите кнопку **Общий доступ** в правом верхнем углу окна приложения. На открывшейся панели **Общий доступ** можно создать ссылку для совместного доступа или отправить приглашения нужным пользователям.

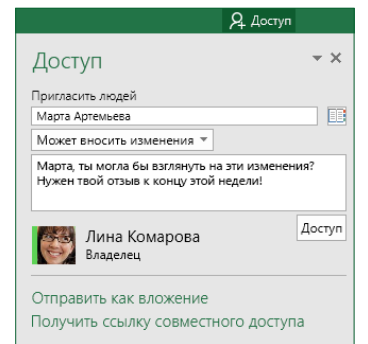

### Управление данными с помощью таблиц Excel

Любой диапазон ячеек в текущей книге можно отформатировать как таблицу Excel. Таблицы Excel позволяют анализировать группы связанных данных и легко управлять ими отдельно от других строк и столбцов книги.

### Домашнее имущество

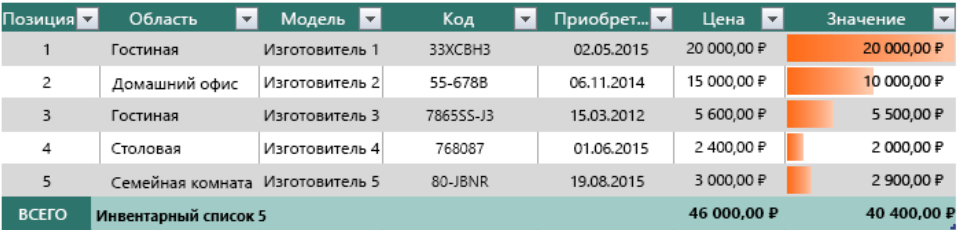

### Вставка функций и создание формул

На вкладке **Формулы** нажмите кнопку **Вставить функцию**, чтобы открыть диалоговое окно **Вставка функции**. Здесь можно находить и вставлять функции, проверять синтаксис и даже просматривать подробные справочные сведения о работе выбранных команд.

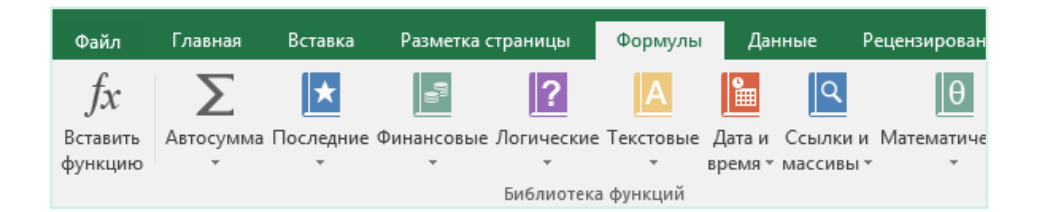

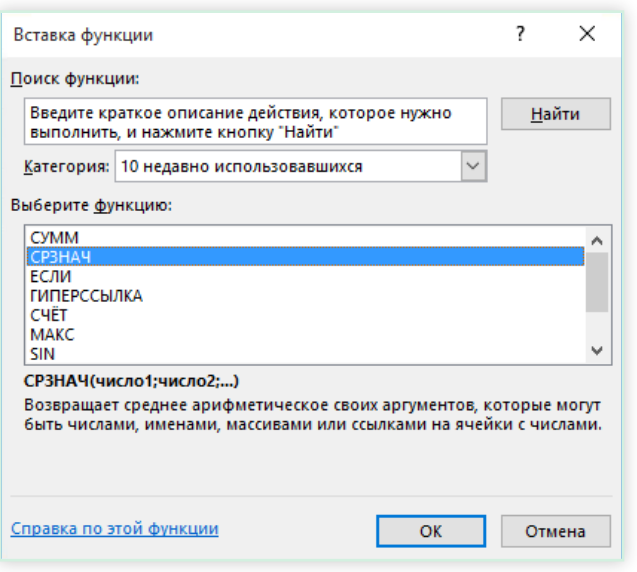

## Поиск нужных сведений и команд

Введите ключевое слово или фразу в поле поиска **Что вы хотите сделать?** на ленте, чтобы быстро найти нужные функции и команды Excel, **справку** или дополнительные сведения в Интернете.

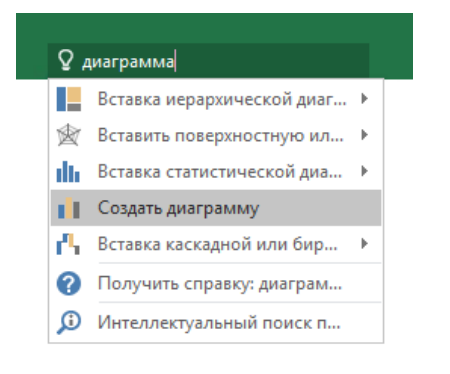

### Другие краткие руководства по началу работы

Excel 2016 — это одно из новых приложений в составе Office 2016. На вебсайте **<http://aka.ms/office-2016-guides>** вы можете бесплатно скачать краткие руководства для любых новых версий ваших любимых приложений.

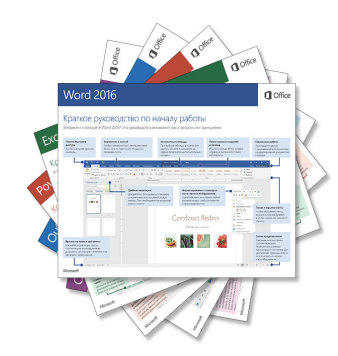

## Поиск важной информации

Используя технологию **интеллектуального поиска**, Excel ищет в Интернете информацию для определения слов, фраз и концепций. Результаты поиска, которые отображаются в области задач, могут служить полезным контекстом для данных и информации в книгах.

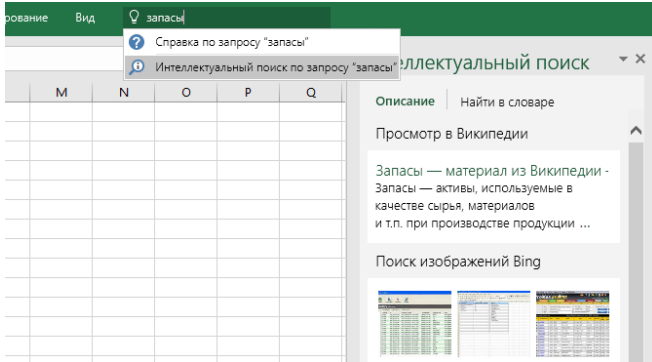

### Дальнейшая работа с Excel

### **Новые возможности Office 2016**

Ознакомьтесь с новыми и улучшенными функциями в Excel 2016 и других приложениях Office 2016. Дополнительную информацию можно найти на сайте **<http://aka.ms/office-2016-whatsnew>**.

### **Бесплатные учебные курсы, руководства и видео для Office 2016**

Готовы глубже изучить возможности Excel 2016? На сайте **<http://aka.ms/office-2016-training>** вы можете ознакомиться с нашими бесплатными учебными ресурсами.

#### **Отправьте нам отзыв**

Нравится Excel 2016? Есть идеи по улучшению? В меню **Файл** выберите команду **Отзывы и предложения**, а затем, следуя инструкциям, отправьте свои предложения непосредственно группе разработки Excel. Спасибо!